# **代理商如何修改 supersite 的 ICO 图标**

#### 1、登录定制 supersite

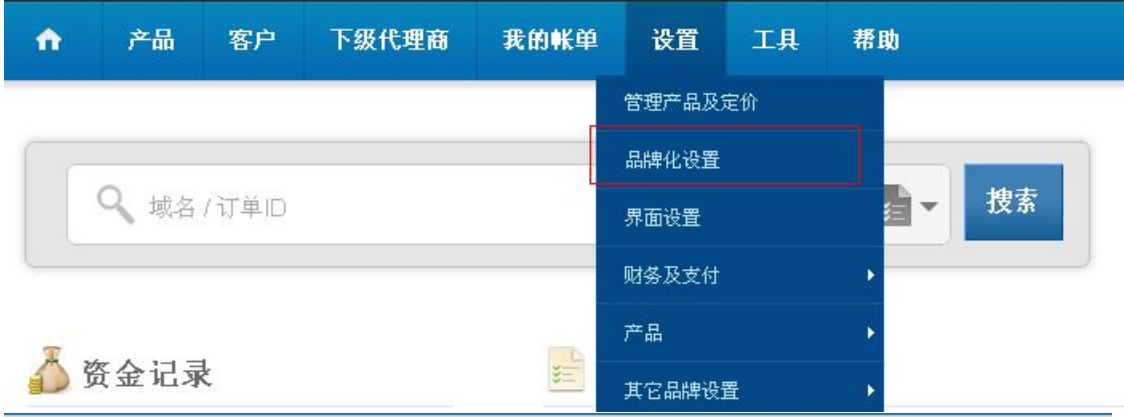

## 品牌化设置

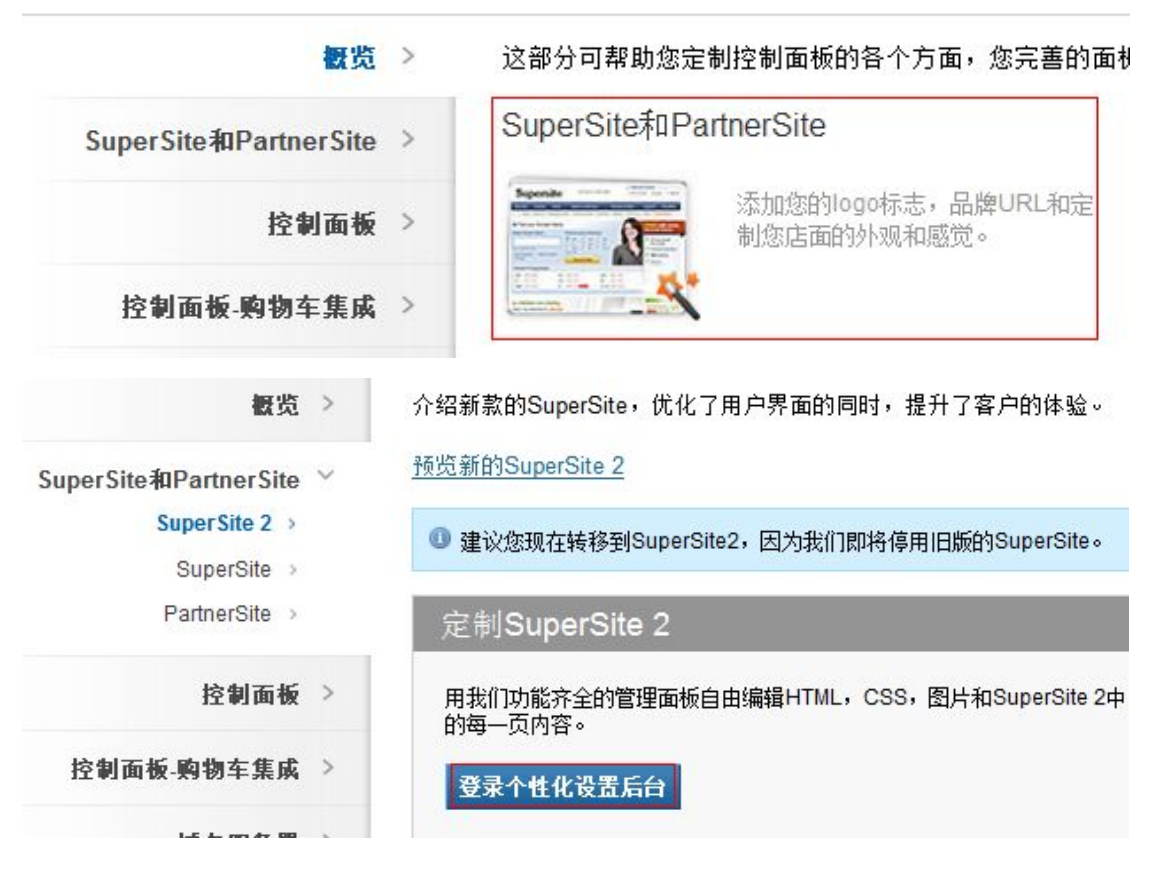

#### 2、在打开的页面点击

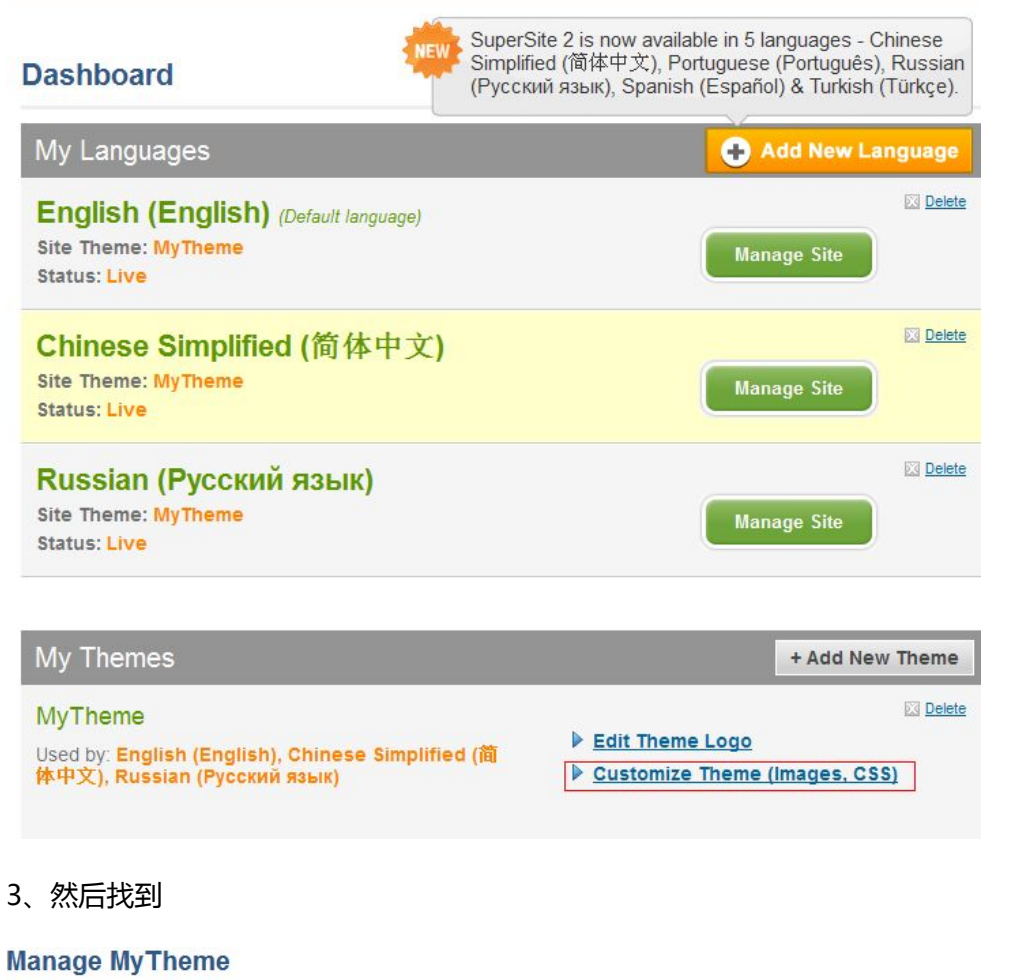

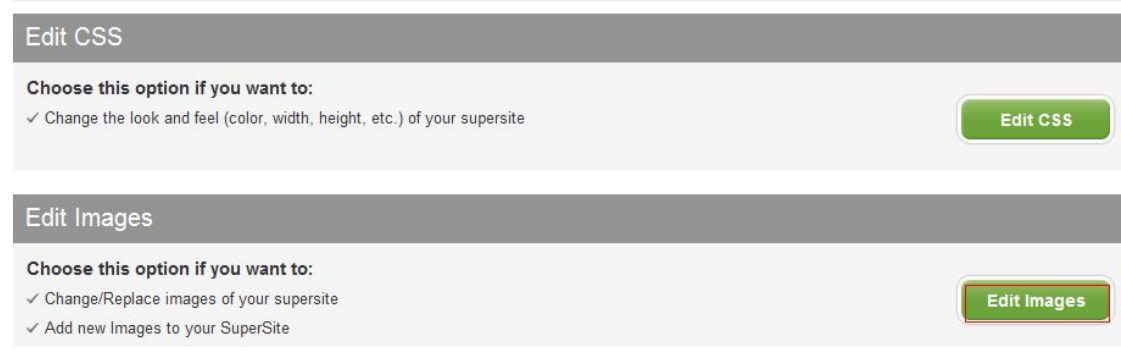

4、出现下图所示页面

### **Dashboard » Manage Theme » Images Edit MyTheme**

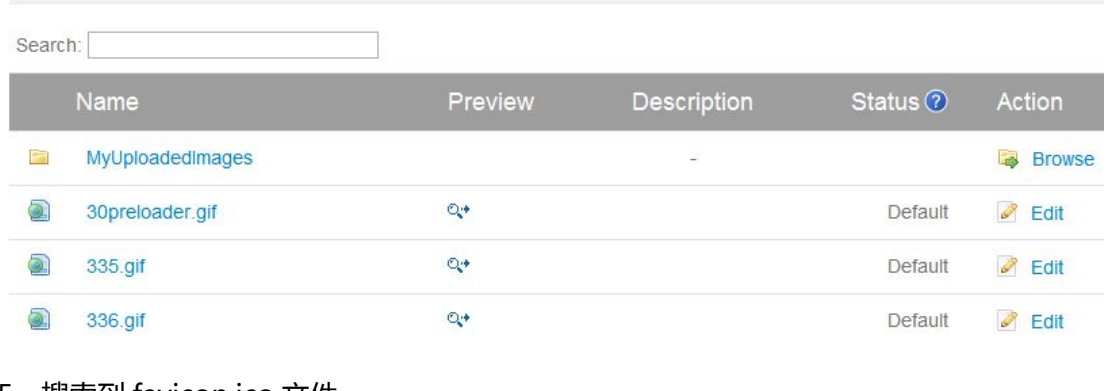

#### 5、搜索到 favicon.ico 文件

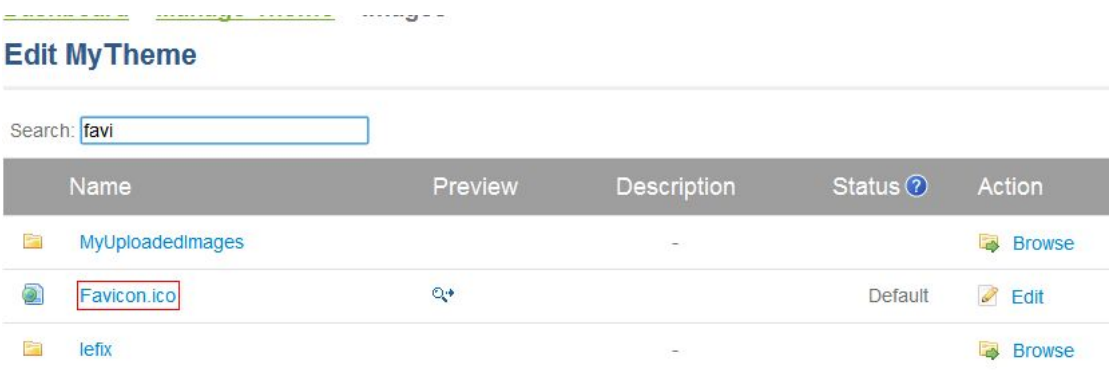

- 6、然后点击编辑,将自己的 ico 图标替换系统原有的即可,记得文件名要和系统的保持一
- 致,即只能用 favicon.ico